# Zielony Punkt Kontrolny – Uniwersytet Morski w Gdyni

Pomiar czasu i analiza śladu GPS Kuba Białogrodzki, 14.10.2023

#### **Pomiar czasu w aplikacji iOrienteering**

- 1. Zainstaluj darmową aplikację iOrienteering na telefonie (App Store, Google Play).
- 2. [Opcjonalnie] Załóż konto w aplikacji.

(Konto nie jest wymagane do pokonania trasy i pomiaru czasu, ale jest wymagane żeby trafić na listę wyników.)

- 3. Użyj przycisku **Wczytaj Trasę** (w wersji angielskiej **Load Event**) i zeskanuj **kod QR z mapy**. Wybrana trasa załaduje się do aplikacji.
- 4. Dalej postępuj według poleceń w aplikacji, czyli:
	- a. Kiedy będziesz gotowy/a do wyruszenia na trasę, zeskanuj aplikacją **kod QR Start** z tablicy informacyjnej.

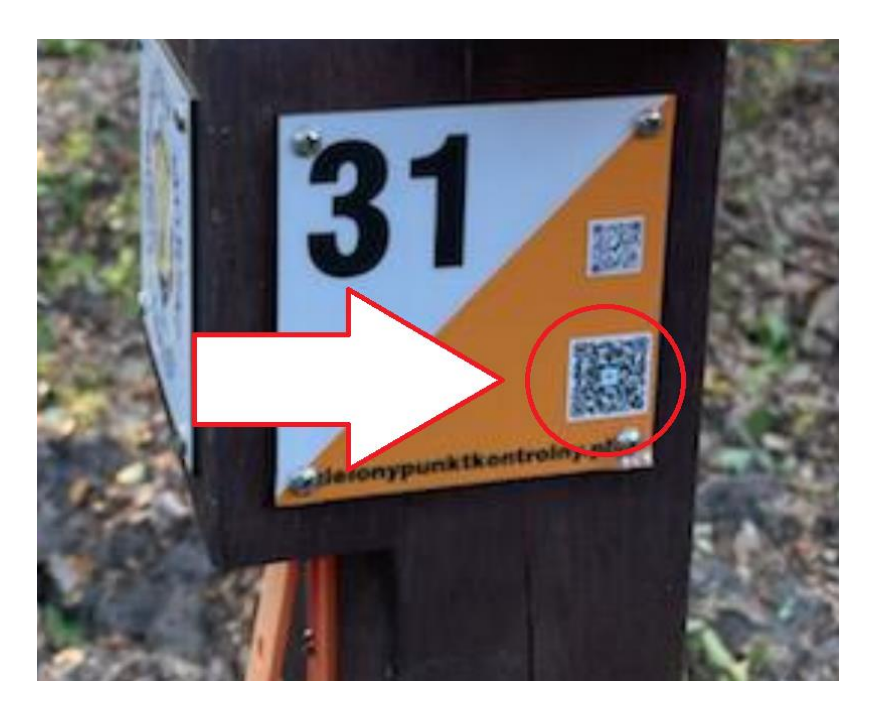

b. Będąc na punkcie kontrolnym zeskanuj aplikacją **kod QR Punktu Kontrolnego**

- c. Po pokonaniu trasy zeskanuj aplikacją **kod QR Finish** z tablicy informacyjnej, żeby zakończyć pomiar czasu.
- 5. Po zeskanowaniu **kodu QR Finish** aplikacja wyświetli podsumowanie. Jeśli masz konto to w tym momencie możesz (nie musisz) dodać swój wynik do listy wyników i porównać się z innymi uczestnikami na tej samej trasie.

## **Punktacja i rankingi w aplikacji iOrienteering**

**Na trasach z obowiązkową kolejnością potwierdzania Punktów Kontrolnych** ranking tworzony jest następująco:

- Klasyfikowani są tylko uczestnicy z kompletem Punktów Kontrolnych.
- Wśród uczestników z kompletem Punktów Kontrolnych o rankingu decyduje czas pokonania trasy.
- W przypadku identycznego czasu wyżej w rankingu będzie uczestnik, który pokonał trasę wcześniej.

**Na trasach z dowolną kolejnością potwierdzania Punktów Kontrolnych (scorelauf)** ranking tworzony jest następująco:

- Na starcie każdy uczestnik ma pewną ilość "darmowego czasu", zależną od trasy.
- Za każdą minutę na trasie powyżej "darmowego czasu" uczestnik traci jeden punkt.
- Za potwierdzenie każdego Punktu Kontrolnego uczestnik otrzymuje 20 punktów.

(Czyli potwierdzenie jednego Punktu Kontrolnego jest warte 20 minut.)

- O rankingu decyduje suma punktów na mecie.
- Przy równej sumie punktów wyżej w rankingu będzie uczestnik, który pokonał trasę wcześniej.
- Ilość "darmowego czasu":
	- $\circ$  Scorelauf pieszy "Grabówek" lub "Chylonia" 1 godzina
	- o Scorelauf pieszy "All Controls" Grabówek + Chylonia 2 godziny
	- o Scorelauf rowerowy długi 1 godzina
	- o Scorelauf rowerowy krótki 30 minut

## **Analiza śladu GPS w serwisie Livelox**

1. Wejdź na stronę wydarzenia w serwisie Livelox:

<https://www.livelox.com/Events/Show/115417/Zielony-Punkt-Kontrolny-Grabowek>

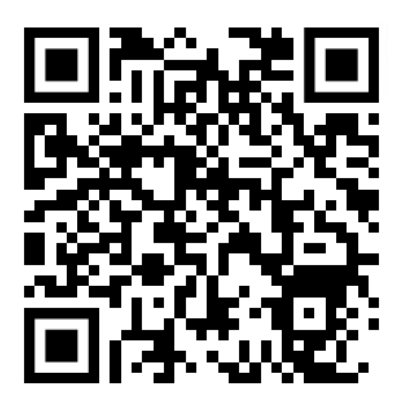

2. [Opcjonalnie] Załóż konto w serwisie.

(Konto nie jest wymagane do oglądania i analizy śladów innych uczestników, ale jest wymagane do wgrania i analizy własnego śladu.)

- 3. Na dole strony wydarzenia znajdź swoją trasę w tabeli i użyj:
	- a. Funkcji **Add route**, aby dodać swój ślad GPS. Potrzebny będzie plik .gpx wyeksportowany z aplikacji typu Garmin, Strava itp.
	- b. Funkcji **Replay**, aby obejrzeć i przeanalizować dotychczas wgrane ślady.

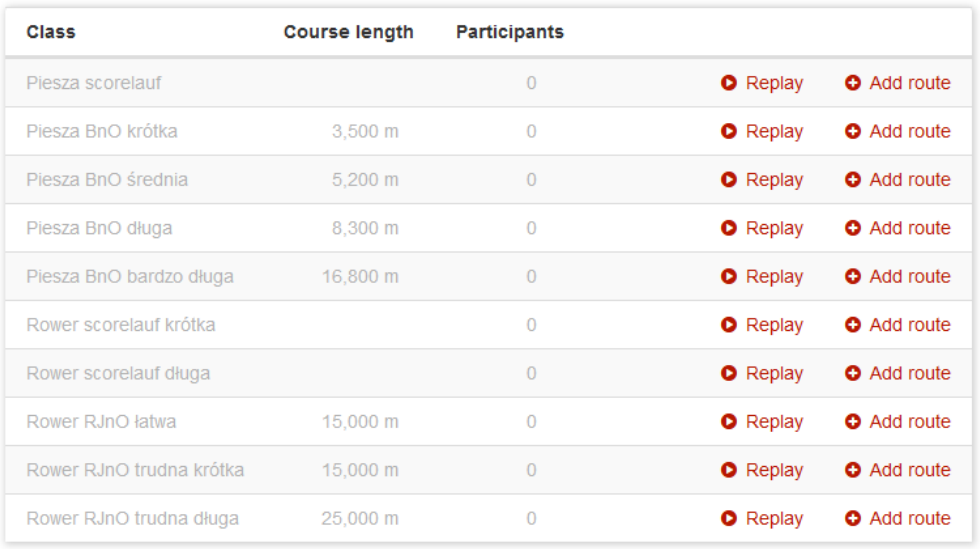

#### Classes